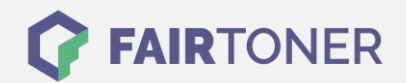

## **Brother MFC-8910 DW Trommel Reset**

**Schritt-für-Schritt: So setzen Sie die Trommel Ihres Druckers ganz einfach zurück! TROMMEL RESET**

Hier finden Sie die passende Trommel Reset-Anleitung für den Brother MFC-8910 DW. Diese Anleitung funktioniert für die originale Brother DR-3300 Trommel als auch für die kompatible Trommel. Um einen Brother MFC-8910 DW Trommel Reset durchzuführen, befolgen Sie bitte die einzelnen Schritte und gehen dabei zügig vor, um ein Zurückfallen in das Hauptmenü zu vermeiden.

- 1. Den Drucker einschalten und die vordere Abdeckung öffnen
- 2. Drücken Sie die "STORNO" Taste
- 3. Die Meldung "Trommel ersetzt? 1.Ja 2.Nein" erscheint
- 4. Drücken Sie die Taste "1" und das Display zeigt "Ausgeführt!"
- 5. Sie können die Druckerabdeckung nun wieder schließen

Der Brother Trommel Reset wurde damit auch schon abgeschlossen und der Trommelzähler ist zurückgesetzt. Sie können weiterdrucken wie bisher.

## **Verbrauchsmaterial für Brother MFC-8910 DW Drucker bei FairToner**

Kaufen Sie hier bei [FairToner](https://www.fairtoner.de/) die passende Trommel für Ihren Brother MFC-8910 DW Drucker.

- [Brother MFC-8910 DW Trommel](https://www.fairtoner.de/trommeln/brother-trommeln/brother-mfc-8910-dw-trommeln/)
- [Brother DR-3300 Trommel](https://www.fairtoner.de/oem/brother-dr-3300-trommeln/)

**FAIRTONER.DE ONLINESHOP / SOFORTHILFE / RATGEBER**

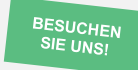

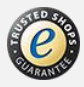